# Bugs & Wish list

Bugged categ browser in tiki-admin categories.php | Tiki Wiki CMS Groupware :: Development

## [Bugged categ browser in tiki](https://dev.tiki.org/item8-Bugged-categ-browser-in-tiki-admin_categories-php)admin categories.php

Status **a** Closed

Subject Bugged categ browser in tiki-admin\_categories.php

Version

1.9.x

Category

• Error

Feature

Category

Lastmod by Jason Diceman

Rating

#### \*\*\*\*\*\*\*\*\*\*\*\*\*\*\*\*\*\*\*\*\*\*\*\*\*\*\*\*\*\*

#### Description

The category browser becomes messed up if you add many levels of subdirectories. To reproduce:

- 1. delete all categs
- 2. create top categ A
- 3. create top categ B
- 4. create 2nd level categ A:A1

5. create 2nd level categ A:A1:A2

The problem should be apparent now. Top categ B appears to be a child of categ A.

The problem worsens if you add another level, A:A1:A2:A3. The entire rest of the screen becomes hidden.

Solution needs retesting in latest BRANCH-1-9 Importance 5 Priority 25 Demonstrate Bug Ticket ID

8

Created Thursday 17 June, 2004 02:04:31 GMT-0000 LastModif Sunday 24 April, 2005 16:47:53 GMT-0000

### Comments

## $\mathbf{R}$ [Jason Diceman](https://dev.tiki.org/user4987) 24 Apr 05 16:47 GMT-0000

I tried in FireFox and IE and could not recreate this error.

### Attachments

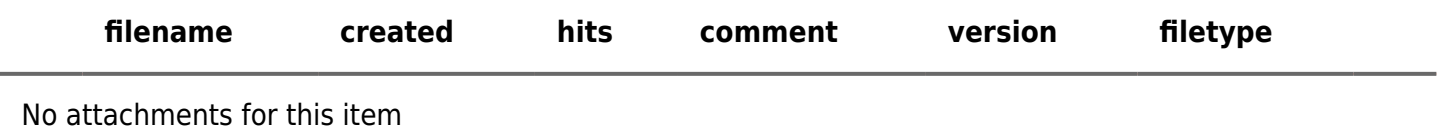

The original document is available at [https://dev.tiki.org/item8-Bugged-categ-browser-in-tiki-admin\\_categories-php](https://dev.tiki.org/item8-Bugged-categ-browser-in-tiki-admin_categories-php) $\pmb{\times}$